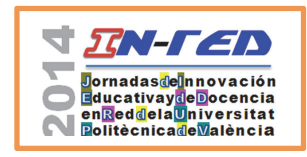

 Jornadas In-Red 2014 Universitat Politècnica de València

# **Artículos docentes de estudios audiovisuales ilustrados con material audiovisual: HTML versus PDF con vídeo embarcado**

Blas Payri<sup>a</sup>, Rut Sanz Garijo<sup>b</sup>, Francisca Ramón Fernández<sup>c</sup> y Josep Prósper Ribes<sup>d</sup> a,b,cUniversitat Politècnica de València, <sup>a</sup>bpayri@har.upv.es,  $<sup>b</sup>$ rusanga@alumni.upv.es,</sup> <sup>a,b,c</sup>Universitat Politècnica de València, <sup>a</sup>bpayri@har.upv.es, <sup>b</sup>rusanga@alumni.upv.es, context diprosper@har.upv.es.

## *Abstract*

*This article focuses on "teaching articles" in the field of media and music studies, where it is often necessary to use audio-visual examples to illustrate the concepts under study. The video (or audio) file is not used to teach a class (as in the usual educational videos), but is the proper object of study. We propose different ways to insert audio/video materials: linked or referenced (link to external http server), framed (delivered from external server but with the appearance of being embedded in the document text Video), and embarked (Video physically contained within the same document ); as well as different languages or tools for insertion: text processors, HTML and PDF. Given that teaching articles are often required to be in PDF format, we analyze the possible workflow to create and maintain documents embedding video (interactive PDF with Adobe Acrobat Pro or InDesign), or simple links to videos stored streaming servers as politube. The difficulty of creation, maintenance and dissemination of these PDF documents with video, high weight and reading difficulty for the user, make it advisable to include HTML as a format for teaching articles.* 

*Keywords: Teaching object, teaching article, media studies, interactive PDF, video.*

## *Resumen*

*Se estudian los artículos docentes relativos al campo de estudios audiovisuales, donde suele ser imprescindible utilizar ejemplos audiovisuales para ilustrar los conceptos. El vídeo (o audio) no se utiliza para impartir una* 

**CC) EY-NC-ND** 2014, Universitat Politècnica de València

*I Jornadas In-Red (2014)*

*clase (como en los vídeos docentes al uso), sino que es el propio objeto de estudio. Planteamos los diferentes modos de insertar materiales audiovisuales: enlazados o referenciados (enlace http a servidor externo), enmarcados (vídeo distribuido desde servidor externo pero con la apariencia de estar embebido en el documento de texto) y embarcados (vídeo contenido físicamente dentro del mismo documento); así como los diferentes lenguajes o herramientas para la inserción: pages y procesadores de documentos, HTML y PDF. Teniendo en cuenta que se suele requerir que los artículos docentes estén en formato PDF, se analiza el flujo de trabajo posible para crear y mantener artículos docentes que contengan vídeos embarcados (PDF interactivo con Adobe Acrobat Pro o InDesign), o simples enlaces a vídeos almacenados en servidores de streaming como el politube. La dificultad de creación, mantenimiento y difusión de estos PDF con vídeo y el peso y dificultad de lectura para el usuario hacen recomendable la utilización del formato HTML en la creación de artículos docentes útiles para el estudiante, y que son fácilmente gestionables con las herramientas recientes de Wordpress.* 

*Palabras clave: Objeto de aprendizaje, audiovisual, estudios audiovisuales, PDF interactivo, video.* 

## **Introducción**

En este artículo abordamos la necesidad de la ilustración con ejemplos audiovisuales de los llamados "artículos docentes", centrándonos en las asignaturas o campos que analizan la música y el audiovisual, es decir un campo en que los materiales audiovisuales son el objeto mismo de estudio y son intrínsecamente necesarios para el desarrollo del curso, ya que sirven para "reforzar la comprensión de conceptos complejos que por su naturaleza dinámica no pueden ser representados mediante textos o diagramas" (Bengochea, Budia y Medina, 2012). Descartamos pues el amplio corpus de investigación que indica de manera consistente que los vídeos docentes (entendidos como una clase con la voz del profesor) aportan una mejora significativa en el aprendizaje online para cualquier asignatura (Griffin, Mitchell, & Thompson, 2009; Vázquez Cano, 2013), pero nos acercamos a las necesidades expresadas en varios campos respecto a la integración de contenidos multimedia o interactivos en los artículos académicos, como Ruthensteiner y Heß (2008) que explican el interés de utilizar herramientas como Adobe 3D toolkit para generar gráficos en artículos.

Este artículo aborda pues la utilización de material audiovisual insertado en texto escrito para ilustrar conceptos audiovisuales, en lo que sería un "artículo docente" ilustrado y útil en estudios audiovisuales, teniendo en cuenta que dichos artículos docentes suelen estar por defecto en PDF.

Proponemos el análisis de webs docentes con textos docentes que embarcan vídeos para analizar las soluciones técnicas y de formato para el usuario, utilizando las webs docentes https://poliformat.upv.es/access/content/group/DOC\_32094\_2013/recursosSonoros/ y sobre todo http://sonido.blogs.upv.es, así como la web dedicada a la entrega de contenidos académicos por parte de los alumnos en http://sonidoextradiegetico1314.blogs.upv.es/.

## **1. Ejemplos de páginas HTML sobre análisis audiovisual con contenidos audiovisuales**

Uno de las primeras necesidades que surgen en la docencia de análisis audiovisual, sobre todo cuando se analizan elementos dinámicos como el sonido o los movimientos de cámara, es la puesta a disposición de los diferentes ejemplos audiovisuales que se utilizan durante la clase presencial, de modo que los alumnos puedan revisar y asimilar los conceptos tratados. Esta es una necesidad aún más acuciante cuando se trata de docencia no presencial. Para ello, nos hemos decantado por la utilización del HTML para generar webs "tradicionales" en las que se insertan ejemplos de vídeo enmarcado, que se difunde a partir de un servidor de vídeo dedicado, en este caso Politube (http://politube.upv.es/), el servidor de streaming institucional de la Universitat Politècnica de València.

#### **1.1. Web creada con editor HTML albergado en el Poliformat**

La primera web se creó utilizando el editor HTML avanzado Dreamweaver de Realmac (http://realmacsoftware.com/rapidweaver/), equivalente a otro tipo de editores web como el más sencillo iWeb de Apple (http://es.wikipedia.org/wiki/IWeb), o el más avanzado y complejo Dreamweaver de Adobe (http://www.adobe.com/es/products/dreamweaver.html).

Se ha utilizado la plataforma Poliformat para albergar el contenido bajo esta dirección: https://poliformat.upv.es/access/content/group/DOC\_32094\_2013/recursosSonoros/ (Payri 2012), de la que se puede ver una captura de pantalla en la figura 1.

 <sup>2014,</sup> Universitat Politècnica de València

*I Jornadas IN-RED (2014)*

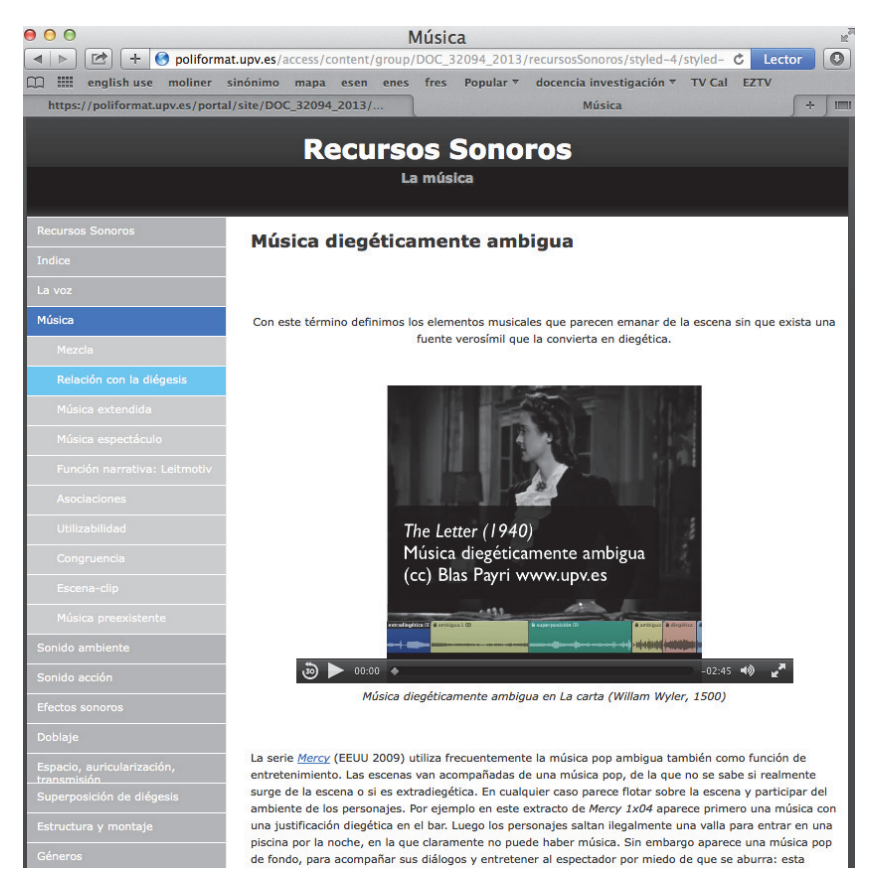

 *Fig. 1 Captura de pantalla de una web desarrollada con el editor de HTML Rapidweaver alojada en la sección Recursos del Poliformat. Disponible en:*

*https://poliformat.upv.es/access/content/group/DOC\_32094\_2013/recursosSonoros/styled-4/styled-79/index.html* 

 En este caso, se va escribiendo el código (en un formato intermedio que puede contener entidades HTML) como se ve en la figura 2, y se puede visualizar de manera previa en la propia herramienta lo que resultará en un navegador HTML una vez publicado como se ilustra en la figura 3. Una vez escritas las diferentes páginas en Rapidweaver, se exporta como sitio web entero, con toda la estructura de páginas HTML, documentos gráficos y audiovisuales y las carpetas y subcarpetas correspondientes.

*Blas Payri, Rut Sanz Garijo, Francisca Ramón Fernández y Josep Prósper Ribes*

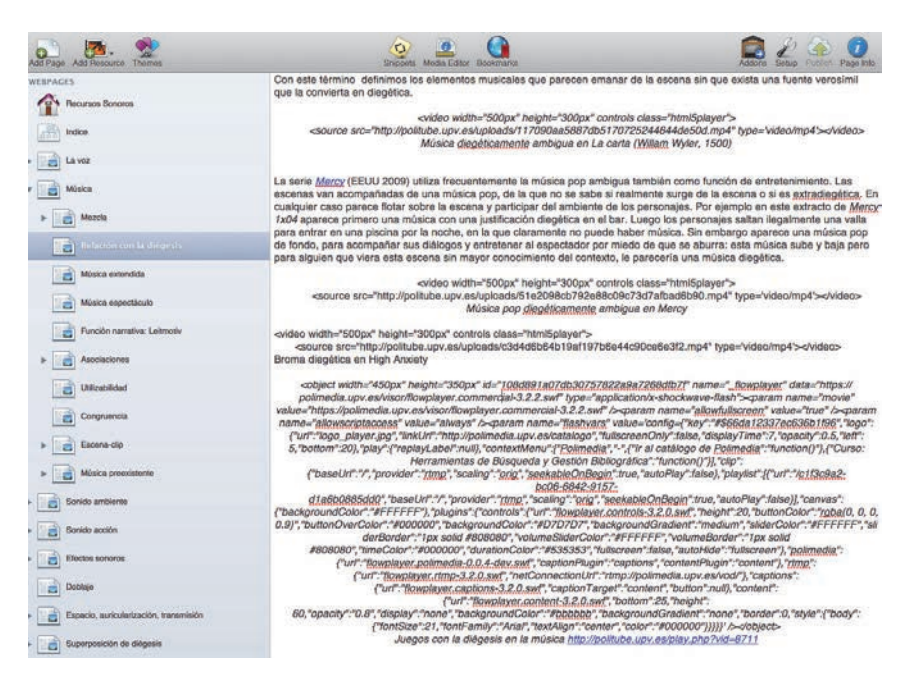

*Fig. 2 Captura de pantalla del código que se va generando en la herramienta Rapidweaver* 

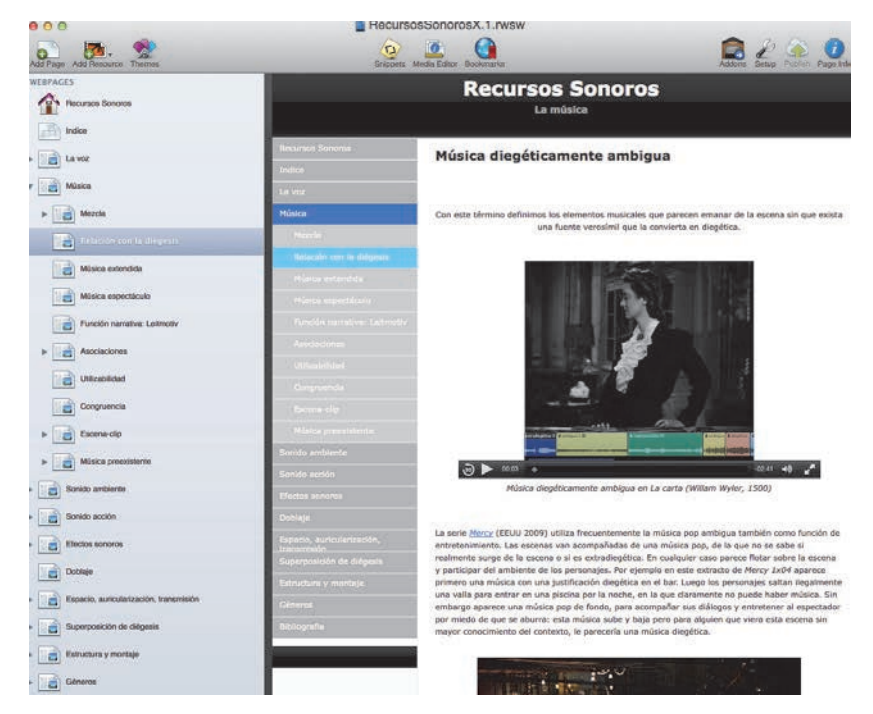

*Fig. 3 Captura de pantalla de la visualización preliminar que va generando la herramienta Rapidweaver.* 

2014, Universitat Politècnica de València

## **1.2. Web creada con Wordpress albergada en los blogs de la UPV**

La web más reciente para la docencia de conceptos audiovisuales ligados al sonido, que incluye gran número de ejemplos audiovisuales desarrollados *ex professo* se puede encontrar en http://sonido.blogs.upv.es.

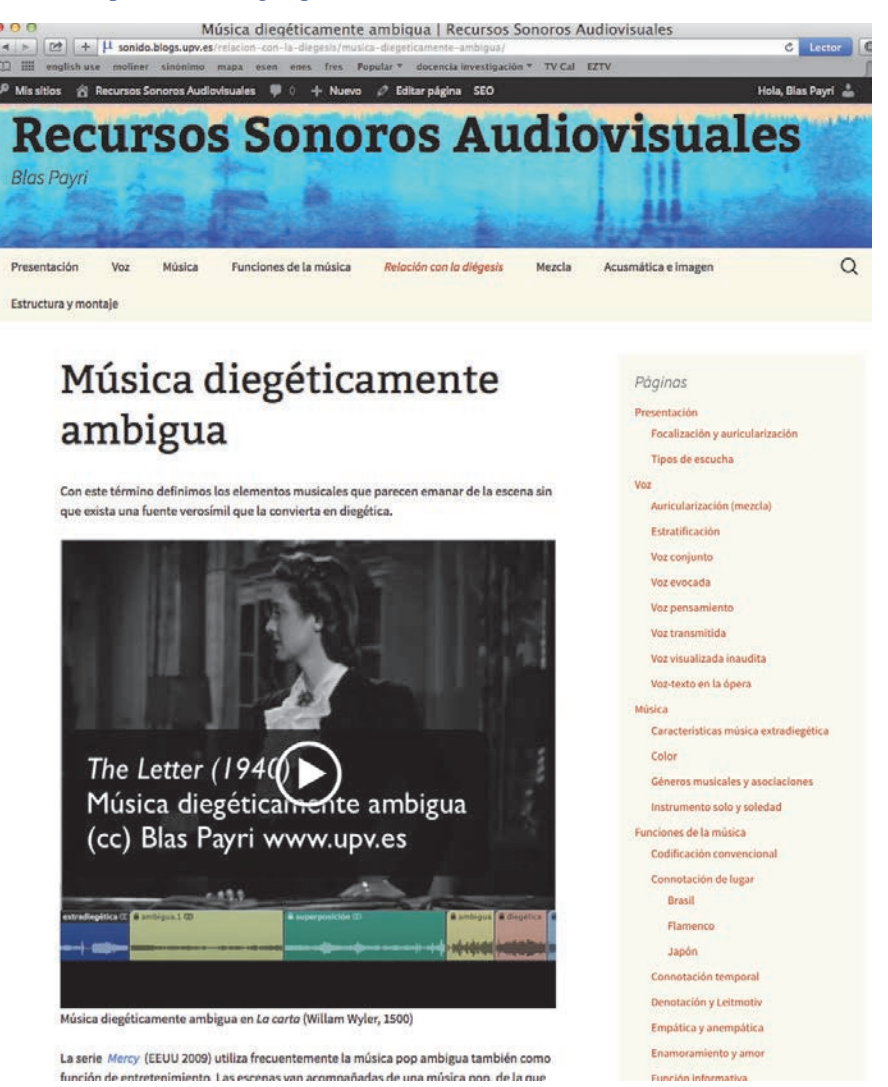

*Fig. 4 Captura de pantalla de la página desarrollada con Wordpress en el servicio de blogs de la UPV, mostrando la página http://sonido.blogs.upv.es/relacion-con-la-diegesis/musica-diegeticamente-ambigua/* 

Se puede ver en la figura 4 una captura de pantalla de dicha web con el contenido similar al que podemos ver en las figuras anteriores. En la figura 5 se puede ver el texto que introduce el desarrollador, utilizando la interfaz en línea de los blogs desarrollados con Wordpress.

#### *Blas Payri, Rut Sanz Garijo, Francisca Ramón Fernández y Josep Prósper Ribes*

Como indica la propia página http://wordpress.org, "WordPress es un software web puedes utilizar para crear un hermoso sitio web o blog. Nos gusta decir que WordPress es libre y no tiene precio, al mismo tiempo. El software básico es construido por cientos de voluntarios de la comunidad, y cuando estés listo para más, hay miles de plugins y temas disponibles para transformar su sitio en casi cualquier cosa que puedas imaginar."

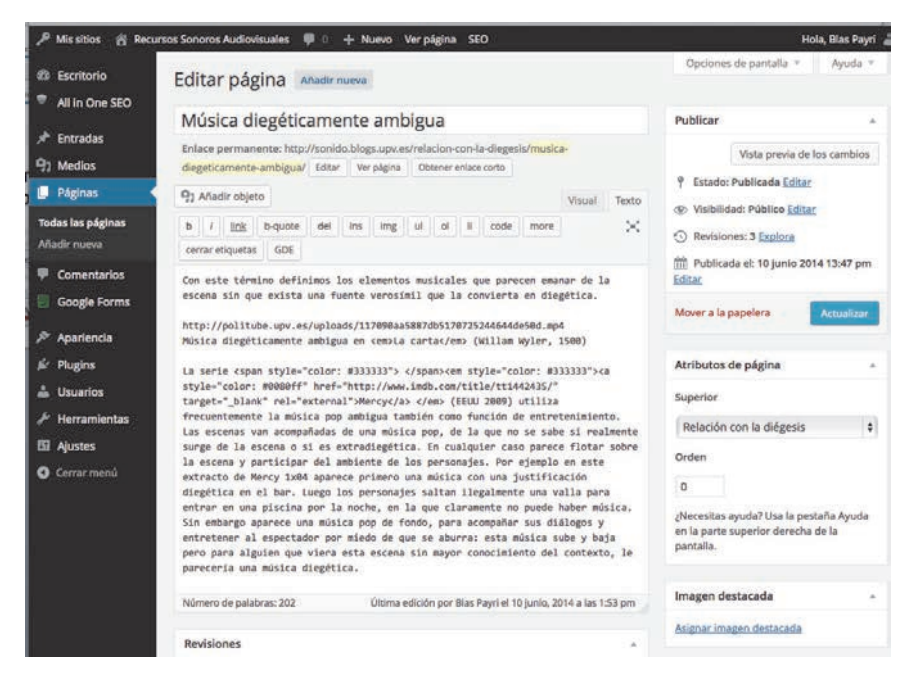

*Fig. 5 Captura de pantalla de la página de desarrollo en línea de Wordpress en el servicio de blogs de la UPV.* 

Las ventajas de wordpress, albergado directamente en el servicio Poliblogs de la UPV (http://blogs.upv.es) y que puede ser utilizado por cualquier profesor o alumno de la Universidad, son las siguientes en cuanto al desarrollo de una web docente para contenidos audiovisuales:

- el desarrollo de contenidos es de fácil manejo.
- los contenidos se pueden añadir y editar desde cualquier lugar, utilizando un navegador y una conexión a internet.
- la inserción de material audiovisual es muy fácil tanto para vídeos albergados en politube (sitio institucional de la UPV http://politube.upv.es) como para servidores de vídeo convencionales como Youtube o Vimeo. Además, genera diferentes opciones de visualización de vídeos utilizando html5 o sistemas más antiguos en función del navegador, aunque siempre puede haber problemas de visualización en ciertos navegadores.

2014, Universitat Politècnica de València

- el resultado visual es atractivo y modulable, y se puede visualizar en ordenadores o en dispositivos móviles, teniendo una adaptación automática del formato y el tamaño

## **2. Conceptos generales para la inserción de materiales audiovisuals**

Existen diferentes modos de integrar material musical o audiovisual dentro de un texto con finalidad docente, que podemos catalogar con los siguientes parámetros:

- **Referenciado o enlazado**: un enlace http dirige hacia un sitio web externo donde se podrá reproducir el material (enlace externo, ver figura 8).
- **Enmarcado**: el material audiovisual se visualiza/reproduce aparentemente dentro de la misma página de texto pero en realidad se reproduce desde un servidor de vídeo externo (ver figura 7)
- **Embarcado**: el material audiovisual está directamente incluido en el fichero de texto, desde el que se visualiza/reproduce (ver figura 6)

Podemos considerar como material audiovisual integrado tanto el material enmarcado como embarcado. El audiovisual integrado en la página permite referenciar los ejemplos y reproducirlos en el texto mismo, lo que proporciona mayor fluidez y facilidad de uso y comprensión, y genera unas presentaciones más integradas y profesionales.

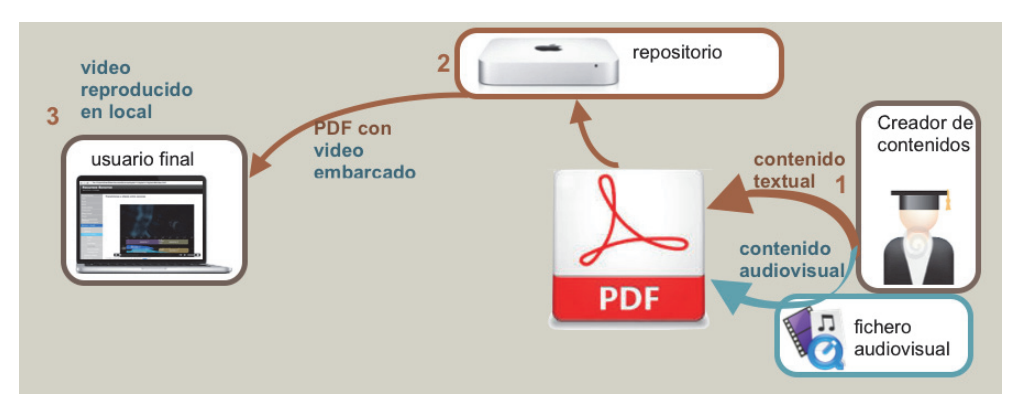

*Fig. 6 La cadena de creación y visionado de contenidos textaules con material audiovisual utilizando PDF con video embarcado.* 

El HTML, el PDF interactivo y los procesadores de texto avanzados (Pages https://www.apple.com/es/mac/pages/, y en menor medida Microsoft Word) permiten embarcar ficheros de vídeo y audio (Payri, Prósper Ribes & Ramón Fernández, 2013). La ventaja es que el estudiante puede ver el material fuera de línea y que el editor controla todo el material, pero los inconvenientes son que el documento final es mucho más pesado al cargar con todos los videos, que las modificaciones son muchos más pesadas, que se depende de los codecs y otros requerimientos técnicos que el usuario puede no tener, como se ilustra en la figura 6.

> CCC) BY-NC-ND 2014, Universitat Politècnica de València *I Jornadas IN-RED (2014)*

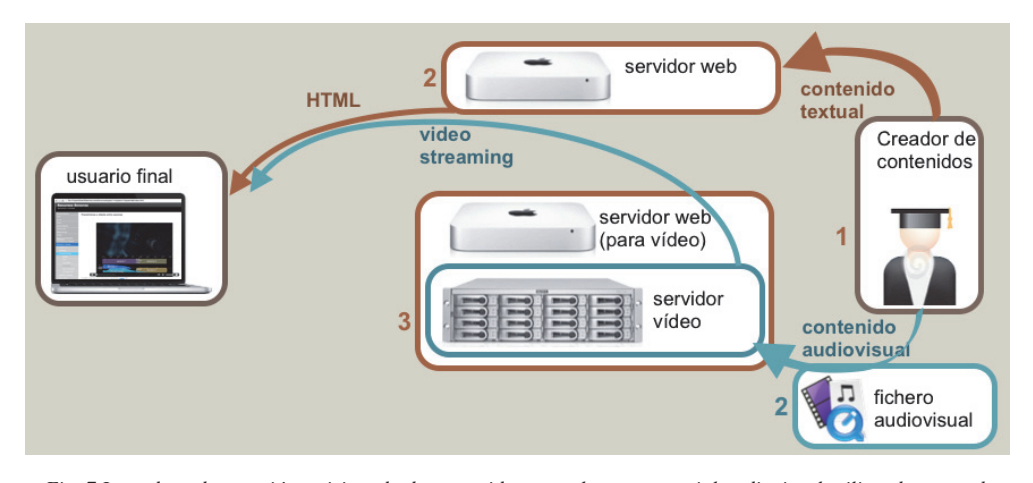

*Blas Payri, Rut Sanz Garijo, Francisca Ramón Fernández y Josep Prósper Ribes*

*Fig. 7 La cadena de creación y visionado de contenidos textaules con material audiovisual utilizando una web HTML con videos enmarcados.* 

La integración de los contenidos de servidores de streaming en el texto sólo se puede conseguir con el HTML como se ilustra en la figura 7, y las ventajas incluyen el rápido y fácil acceso a todo el contenido por el usuario, la reutilizabilidad de los contenidos subidos al servidor por parte del profesor y la fácil actualización de los contenidos.

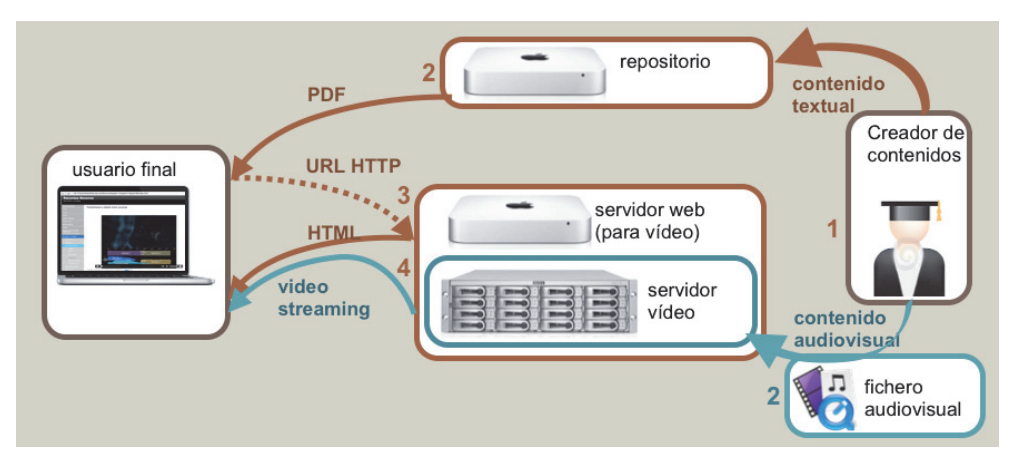

*Fig. 8 La cadena de creación y visionado de contenidos textaules con material audiovisual utilizando PDF con enlaces a URLs.* 

La fácil accesibilidad de los contenidos es directamente un criterio de calidad contemplado en el estándar UNE 66181 (Hilera González, 2008), y además la ergonomía y calidad estética de disponer de los videos dentro del texto es un factor a tener en cuenta ya que "la facilidad para navegar, proporcionalidad adecuada de los elementos (desde un punto de vista funcional), disposición adecuada de los elementos (desde un punto de vista funcional) y la consistencia en el acomodo de los elementos, que se encuentran considerados en los

CCC) EY-NC-ND 2014, Universitat Politècnica de València

elementos estéticos y ergonómicos se relacionan a la usabilidad" de los objetos de aprendizaje (Velázquez Amador, 2011). Por todas estas consideraciones, se recomienda el formato web, utilizando las normas de HTML5 para abstraerse de las idiosincrasias de navegadores y servidores, utilizando servidores de streaming institucionales como Politube (http://politube.upv.es/), el servidor de streaming propio de la UPV.

La opción del contenido referenciado o de enlaces externos es fácilmente implementable en cualquier documento html (web), pdf con enlaces, o incluso documentos de procesadores de texto habituales (pages, word), pero hace más compleja la navegabilidad, y, en cierto modo, interrumpe la continuidad del documento, como se puede ver en la figura 8. Sin embargo es de muy fácil creación, ya que en general basta con copiar la url en un editor de texto para que el enlace se active, por ejemplo *El leitmotiv en música audiovisual: Moon river http://politube.upv.es/play.php?vid=46239* (Payri 2010).

## **3. Material audiovisual y PDF: Adobe Acrobat Pro e InDesign**

Como indicábamos anteriormente, si un artículo docente está en formato PDF. nos restringe o al contenido referenciado (con todos sus inconvenientes de usabilidad y navegabilidad) o al contenido embarcado en el PDF.

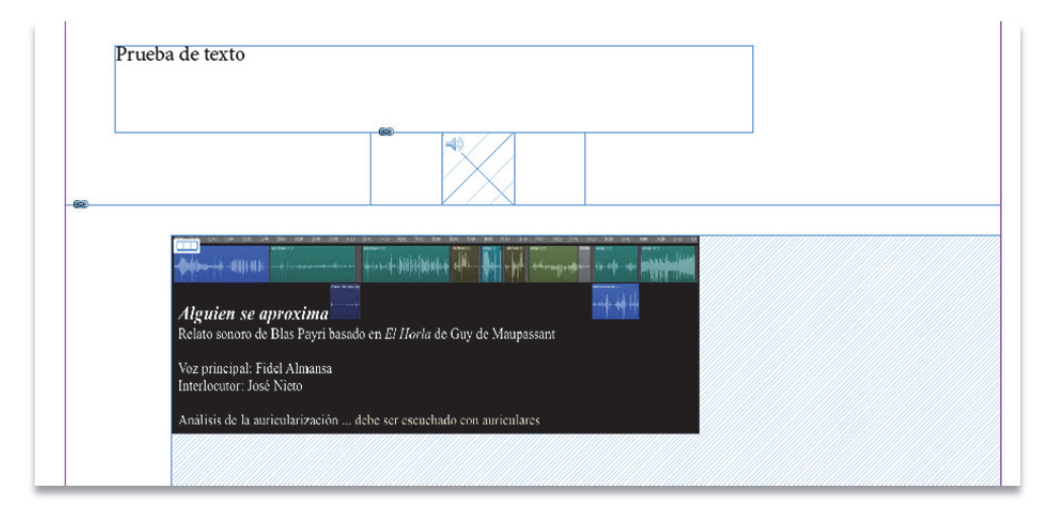

*Fig. 9 Documento de InDesign donde se insertan objetos de texto y objetos audiovisuales para exportación a PDF* 

Para embarcar el contenido audiovisual en el documento PDF, existen solamente dos herramientas, desarrolladas por Adobe y que son de pago: Acrobat Pro e InDesign. En la figura 9, se puede ver un ejemplo de desarrollo en InDesign, y para más referencias se puede consultar el artículo presentado por Payri, Prósper Ribes, y Ramón Fernández (2012). En el caso de InDesign, "los clips de película y sonido añadidos a un documento se pueden reproducir una vez exportado el documento a Adobe PDF o SWF, y también si se exporta a XML y se reorganizan las etiquetas.

Puede importar archivos de vídeo con formato Flash Video (.FLV y .F4V), archivos con codificación H.264 (por ejemplo, MP4) y archivos SWF. Puede importar archivos de audio con formato MP3. Los archivos multimedia como QuickTime (.MOV), AVI y MPEG se admiten en los archivos PDF interactivos exportados, pero no en los archivos SWF ni FLA exportados. Recomendamos formatos como FLV, F4V, SWF, MP4 y MP3 para beneficiarse de la extensa compatibilidad para contenido multimedia enriquecido ofrecida por Acrobat 9, Acrobat Reader 9 y Adobe Flash Player 10 o posterior." (http://help.adobe.com/es\_ES/indesign/cs/using/WS188C0BC9-4FED-4b4a-BC8C-

7E7C6E2BA7E1.html ). Es muy importante destacar que los PDF con vídeos embarcados no se pueden reproducir por otros lectores PDF generales como Vista Previa, y solamente se pueden leer por las versiones recientes de los productors de Adobe, y por ejemplo no se pueden reproducir en línea.

Indesign permite generar un PDF con vídeo embarcado a la vez que una versión HTML donde se vuelcan los vídeos en subcarpetas correspondientes, con lo que se podría publicar como documente HTML (webarchive) donde los contenidos audiovisuales están embarcados o servidos desde el mismo servidor web (y no por streaming o desde un servidor de vídeo).

Surge la cuestión de si se debe crear un material audiovisual específico para el PDF, con menos definición y tamaño menor de manera que no pese tanto el documento final, lo que supondría un trabajo añadido.

## **4. Una experiencia concreta: del material audiovisual embarcado a enmarcado**

En las asignaturas de análisis o diseño de sonido audiovisual, esencialmente en el Máster de Postproducción Digital de la UPV, se ha optado por la entrega de los trabajos utilizando Pages para insertar vídeos en un documento de estilo académico (Payri 2009a, 2009b), es decir, con el material audiovisual embarcado (Payri 2013). Esto permite entregar el contenido audiovisual junto con los comentarios, en una suerte de artículo académico que respete las diferentes normas y que podría corresponder a los artículos docentes que tratamos aquí.

Para el curso 2013-14 se ha optado para la asignatura de Sonido Extradiegético crear en los blogs de la UPV una web específica que utiliza Wordpress, a la que los alumnos pueden acceder y crear nuevas páginas HTML que incluyan los vídeos enmarcados que se sirven desde Politube, y que se ilustra en la figura 10.

**CC) EY-NC-ND** 2014, Universitat Politècnica de València

*I Jornadas IN-RED (2014)*

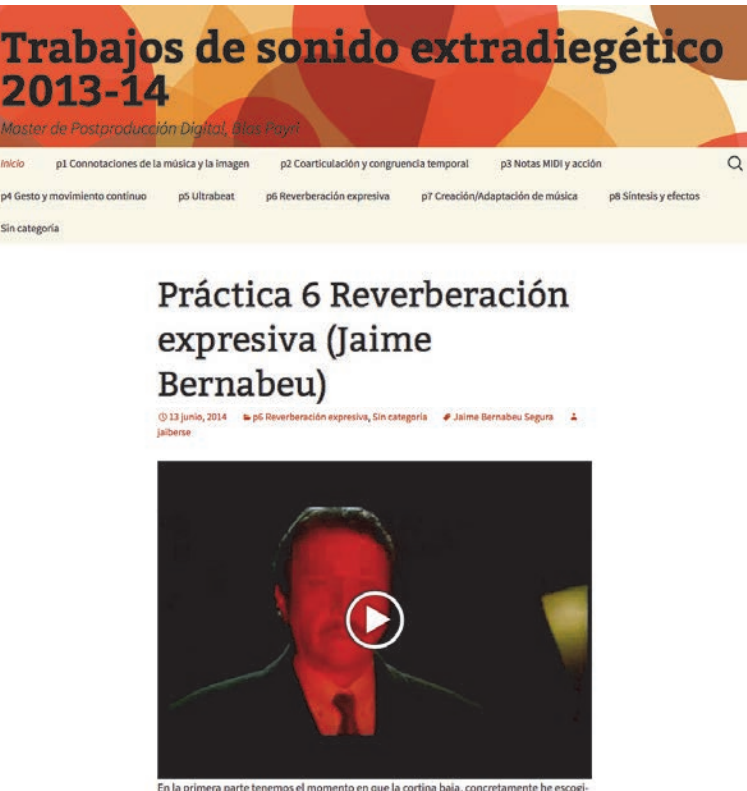

.<br>En la primera parte tenemos el momento en que la cortina baja, concretamente he es<br>do la opción del fade out largo con reverb porque pienso que se desvanece su recuerd

*Fig. 10 Captura de pantalla de la página http://sonidoextradiegetico1314.blogs.upv.es en la que los alumnos van entregando las prácticas en forma de entradas html de un blog Wordpress.* 

Este procedimiento ha agilizado tanto la entrega y realización de los contenidos de las prácticas como su visualización y evaluación por el profesor. Permite además ofrecer ejemplos fácilmente navegables por cualquier usuario con los navegadores habituales, a la diferencia de un documento Pages que solamente es visible una vez descargado y visualizado con el programa mismo (aunque se puede generar ciertos contenidos multiplataforma con iCloud y Pages https://www.apple.com/es/icloud/ )

En la práctica, el contenido embarcado es engorroso, muy pesado y no tan fiable como el HTML que es un estándar abierto y largamente comprobado, por eso se va a descartar en futuras convocatorias la utilización de contenidos embarcados utilizando únicamente el formato HTML + vídeo enmarcado servido por un servidor tipo Politube.

### **5. Conclusiones**

La experiencia descrita en los puntos anteriores indica que la mejor manera de crear artículos docentes que incluyan ejemplos audiovisuales es la utilización del HTML. De

#### *Blas Payri, Rut Sanz Garijo, Francisca Ramón Fernández y Josep Prósper Ribes*

hecho, una revisión de las webs de revistas con artículos sobre música y audiovisual que contienen ejemplos audiovisuales siempre están en formato HTML con vídeos enmarcados (e.g. http://www.musimediane.com/ ).

Los artículos docentes restringidos a documentos PDF imponen dos opciones:

- Un PDF que tiene enlaces a vídeos que estén en diferentes servidores de vídeo, lo que interrumpe la navegación y dificulta la experiencia del alumno
- Un PDF interactivo que tenga los vídeos embarcados, lo que representa una dificultad alta de realización, de mantenimiento y difusión, y una usabilidad media para el usuario, y no se pone de hecho nunca en práctica en las revistas o páginas web docentes encontradas.

Partiendo de esta constatación, conviene pues adaptarse a las necesidades reales de los artículos docentes en el ámbito audiovisual y musical, evitando un proceso complicado y póco útil. Para ello, la solución ofertada por los blogs y webs basadas en la plataforma HTML, como los Poliblogs de la UPV, puede ser idónea en varios aspectos:

- Facilidad de uso por parte del profesor-usuario que crea el artículo docente
- Poliblogs permite la gestión de usuarios con diferentes niveles de acceso, creando el creador de contenidos, el validador y otras figuras que pueden corresponder directamente a las etapas de redacción, recepción, corrección y validación de unos artículos docentes revisados.
- Una vez validado el contenido del artículo docente, puede permanecer en el blog creado para la ocasión, y en ese blog se pueden crear categorías y subcategorías para clasificar los artículos, los usuarios finales pueden hacer búsquedas por autores o contenidos, y puede ser fácilmente indexado y navegado por buscadores como Google, generando una mayor visibilidad y utilizabilidad. Los artículos permanece con una fecha de publicación que puede ser luego referenciada.

Por estas razones, la inclusión del HTML como modo de presentación de los artículos docentes sería una ventaja para docentes y alumnos, y podría aprovechar las maneras más actuales y duraderas de creación de contenido a través de los blogs UPV que incluyen la gestión y actualización de Wordpress con todas las ventajas que ello implica.

### **6. Referencias**

AENOR (2008). *Gestión de la calidad. Calidad de la Formación Virtual*. UNE 66181:2008. Madrid: AENOR.

ABDOUS, M. y YOSHIMURA, M. (2010). "Learner outcomes and satisfaction: A comparison of live video-streamed instruction, satellite broadcast instruction, and face-to-face instruction". *Computers & Education*, 55 (2), pp. 733-741.

**CC) EY-NC-ND** 2014, Universitat Politècnica de València

BENGOCHEA, L., BUDIA, F. y MEDINA, J.A. (2012). "Videotutoriales subtitulados, un material didáctico accesible" *en III Congreso Iberoamericano sobre Calidad y Accesibilidad de la Formación Virtual (CAFVIR)*. Alcalá de Henares. Disponible en http://www.esvial.org/cafvir2013/documentos/LibroActasCAFVIR2012.pdf

CETINA PRESUEL, R. y CORREDOIRA Y ALFONSO, L. (2011). "Vídeo on Demand para la Educación e Investigación: Excepciones al derecho de autor". *ZER*, vol. 16, 30, pp. 153-169. http://www.ehu.es/zer/hemeroteca/pdfs/zer30-08-cetina.pdf

GRIFFIN, D. K., MITCHELL, D., & THOMPSON, S. J. (2009). Podcasting by synchronising PowerPoint and voice: What are the pedagogical benefits? *Computers & Education , 53*, 532-539.

HILERA-GONZÁLEZ, J.R. (2008). "UNE 66181:2008, el primer estándar sobre calidad de la formación virtual". *RED, Revista de Educación a Distancia*, VII. http://www.um.es/ead/red/M7/hilera.pdf

PAYRI, B. (2009a). *Insertar videos en Pages.* http://politube.upv.es/play.php?vid=4202

-(2009b). *Configurar vídeos en un documento académico.* http://politube.upv.es/play.php?vid=4201

-(2012). *Los recursos sonoros audiovisuales.* <https://poliformat.upv.es/access/content/group/DOC\_32094\_2013/recursosSonoros/index.html> [Consulta: 16 de junio de 2014]

- (2013) Plantilla para el proyecto de análisis comparativo de recursos sonoros en series de ficción. Asignatura de Análisis avanzado de recursos narrativos sonoros, 2013-14. https://poliformat.upv.es/access/content/group/DOC\_32094\_2013/Plantilla%2BRecursos%2Bsonoros2 013-14.pages

PAYRI, B., PRÓSPER RIBES, J. y RAMÓN FERNÁNDEZ, F. (2012). "Comparativa de sistemas para introducir material audiovisual en documentos escritos" *en Jornadas de Innovación Educativa*. ICE: Universitat Politècnica de València. 262-266.

RUTHENSTEINER, B. y HESS, M. (2008). "Embedding 3D models of biological specimens in PDF publications". *Microsc Res Tech*, 71 (11), pp. 778-786. doi: 10.1002/jemt.20618

VÁZQUEZ CANO, E. (2013). El videoartículo: nuevo formato de divulgación en revistas científicas y su integración en MOOCs. *Comunicar , 41*, 83-91.

VELÁZQUEZ AMADOR, C.E. *et alii* (2011). "Una Experiencia en el Desarrollo Masivo de Objetos de Aprendizaje Empleando Parámetros de Calidad y un Proceso de Gestión Bien Definido". *IEEE-RITA Revista Iberoamericana de Tecnologías del Aprendizaje*, Vol. 6, 4, pp.155-163. http://rita.det.uvigo.es/201111/uploads/IEEE-RITA.2011.V6.N4.pdf